## 3DALIGN command

1195 GstarCAD Malaysia June 30, 2021 [3D CAD](https://kb.gstarcad.com.my/category/3d-cad/122/) 0 3876

The 3DALIGN command is used to align selected object to other object in 2D and 3D space.

## **Command**

3DALIGN

**Ribbon** : 3D> 3D Operations > 3D Align

Command Prompts

Select object: Specify source plane and direction... Specify base point or [Copy]: Specify second point or [Continue] : Specify third point or [Continue] : Specify destination plane and orientation... Specify first destination point: Specify second destination point or[exit] : Specify third destination point or[exit] :

**Function Description:**

Users could align selected object by specifying one point, two points or three points as source points and specifying one point, two points or three points as destination points.

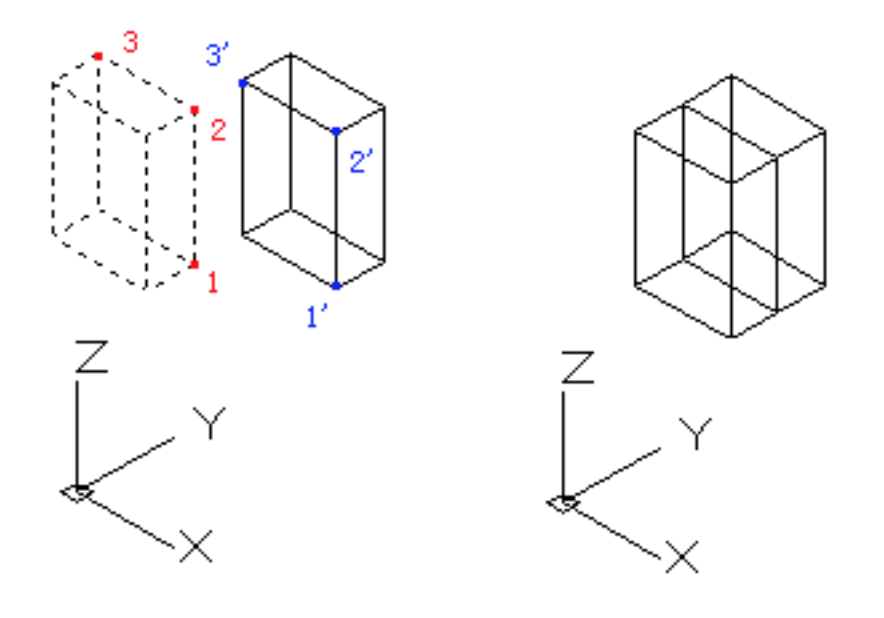

## **Relative Glossary:**

- **Select object** : It will move and rotate the selected object to make the source object in 3D aligned to the base point, X axis and Y axis of destination. The 3DALIGN command could be used in dynamic UCS (DUCS), so the selected object could be dynamically dragged and aligned to face of destination solid.
- **Base point** : The base point of source object will be moved to the base point of destination object.
- **Second point** : The second point specifies the new X axis direction for a plane; this plane is parallel to the current UCS. If pressing ENTER rather than specifying the second point, it assumes that the X axis and the Y axis are parallel to current X axis and Y axis of current UCS.
- **Third point**: The third point will completely specify the X axis and Y axis direction for source object, those two direction will be aligned to the destination plane.
- **First destination point** : The first destination point defines the destination of source object.
- **Second destination point** : The second destination point specifies the new X axis direction for a plane; this plane is parallel to the current UCS. If pressing ENTER rather than specifying the second point, it assumes that the X axis and the Y axis are parallel to current X axis and Y axis of current UCS.
- **Third destination point** : The third point will completely specify the X axis and Y axis direction for destination object.

Online URL: <https://kb.gstarcad.com.my/article/3dalign-command-1195.html>